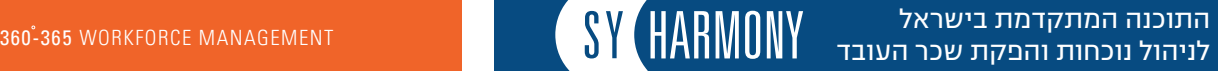

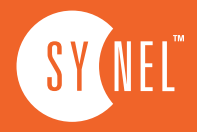

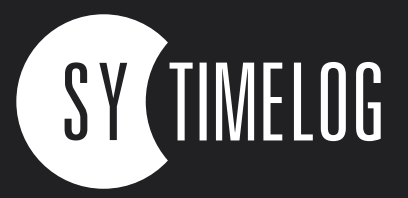

## עדכון מראש שעון חורף<br>תריבת הראש שעון חורף למערכת **TIMELOG**

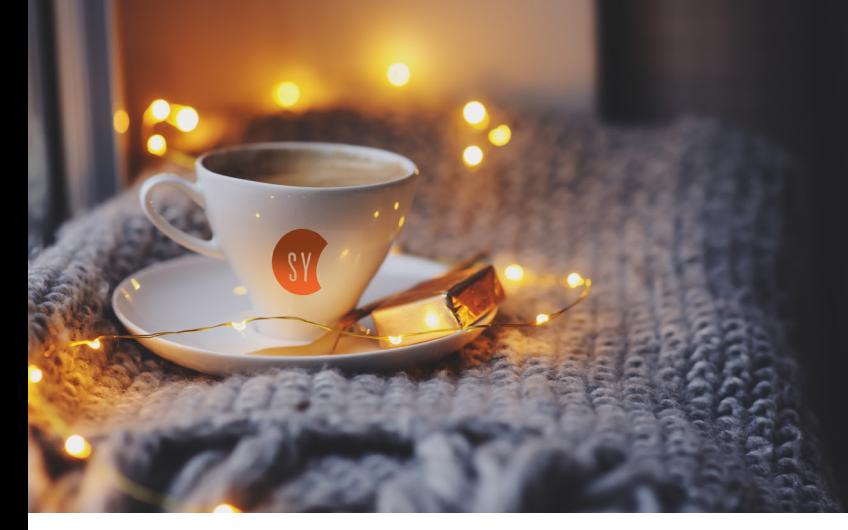

לקוח/ה יקר/ה,

שעון החורף קרב ובא, בתאריך 27.10.19 בשעה 02:00 לפנות בוקר, כידוע, יעבור השעון לשעה 01:00 שעון חורף, כלומר: תוחסר שעה אחת. בכדי להיערך לכך מראש, יש לפעול על פי ההנחיות מטה.

## **יש לבצע את השינוי מראש כבר עכשיו, טרם נכנס שעון החורף לתוקף. השינוי שתבצעו כעת, ישפיע רק החל מהתאריך והשעה הרצויים.**

- פותחים את תוכנת ה-**Timelog** ולוחצים בתפריט העליון על כפתור עם ציור השמש **"שעון קיץ"**
- בחלון שנפתח מעדכנים את התאריך והשעה בהם מעוניינים שיתבצע העדכון והאם תתווסף שעה או תוחסר שעה, כמו בתמונה מטה
	- לסיום לוחצים **"עדכן"**

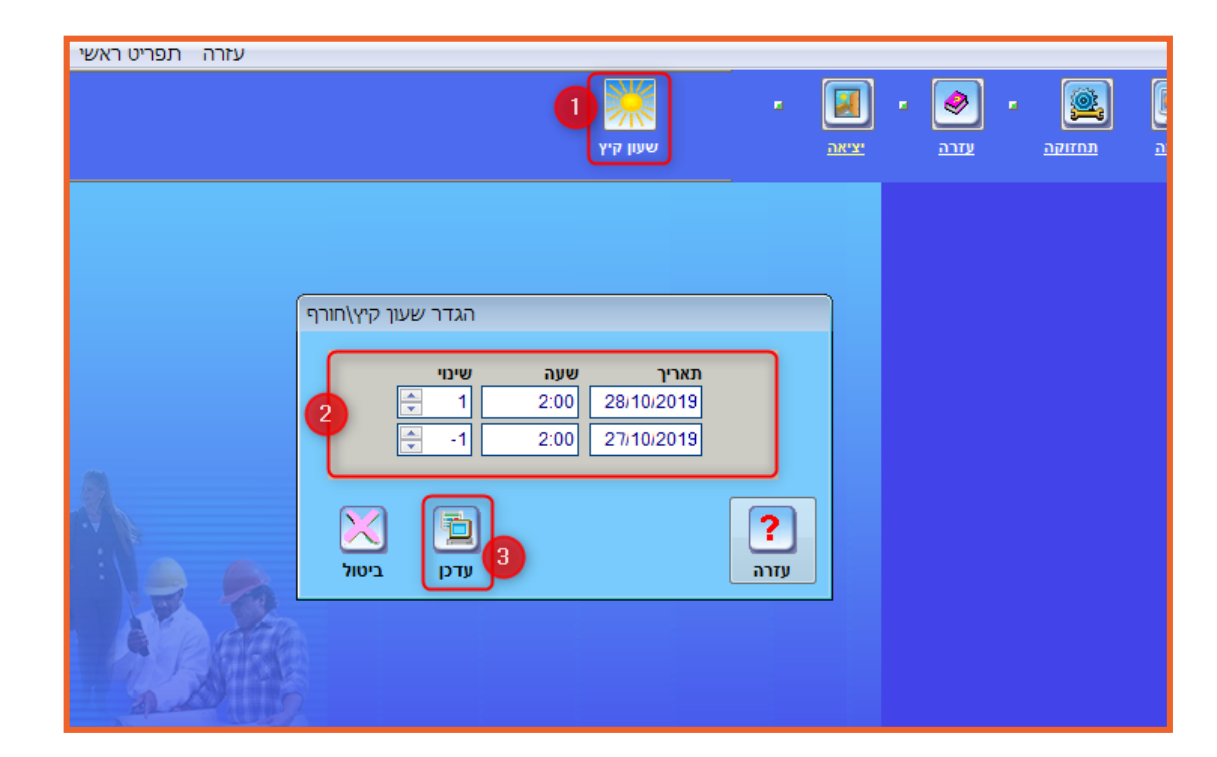

במידה ונתקלתם בבעיה, אנא פיתחו קריאה לתמיכה באתר סינאל והתומכים שלנו ישמחו לעזור: http://tickets.synel.co.il

## **שימו לב! אם לאחר כניסתו של שעון החורף לתוקף אתם רואים שהשעה בשעונים לא התעדכנה באופן אוטומטי, יש לעדכן את השעה הנכונה לפי ההנחיות הבאות:**

- פותחים את תוכנת ה-**Timelog** ובתפריט העליון לוחצים על **"תחזוקה"** ואז על **"תקשורת"**
	- בחלון שנפתח לוחצים על כפתור **"עדכון שעה ותאריך"**
	- וכעת מוודאים שכל השעונים מסומנים ב-**V** ולוחצים על כפתור **"אישור"**
		- בחלון שנפתח מוודאים שהשעה והתאריך מעודכנים לאותו רגע
			- ולסיום לוחצים על כפתור **"אישור"**

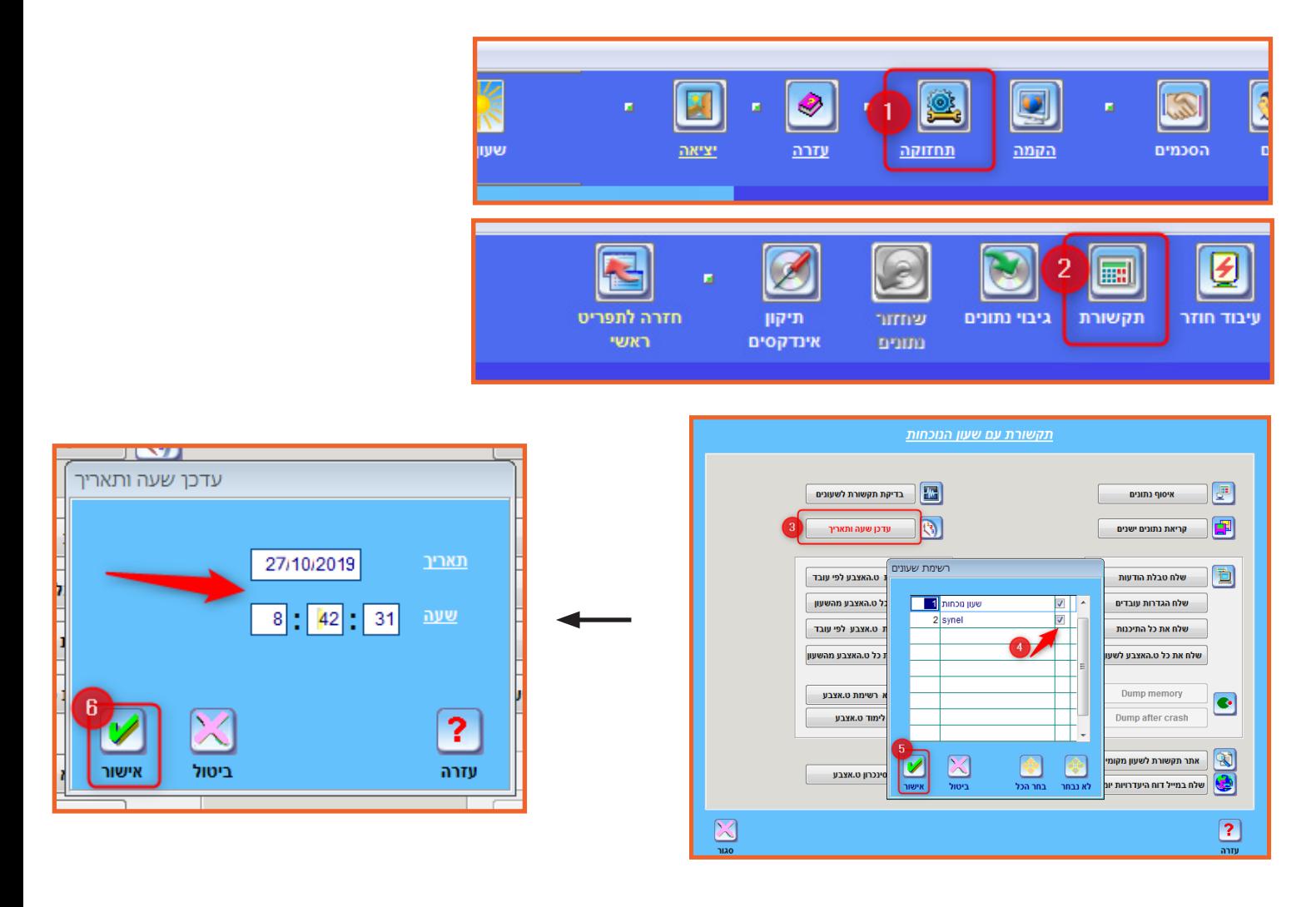

בברכה, מחלקת שרות לקוחות סינאל מלל פייוויי בע"מ

www.synel.co.il

אם חסרים לכם הפרטים לכניסה לאזור קריאות השירות אנא שלחו אלינו מייל לדוא"ל: il.co.synel@support ונשמח לשלוח לכם את הפרטים לפתיחת קריאה.

לקוחות יקרים, אנו מתנצלים מראש על עיכובים במתן השירות בתקופה זו של הזזת השעון וסוף החודש. אנו עושים את מירב המאמצים להיערך לעומסים שייתכנו מראש ומבקשים את הבנתכם וסבלנותכם.

יחד נוכל לעבור את הזזת שעון החורף בהצלחה!